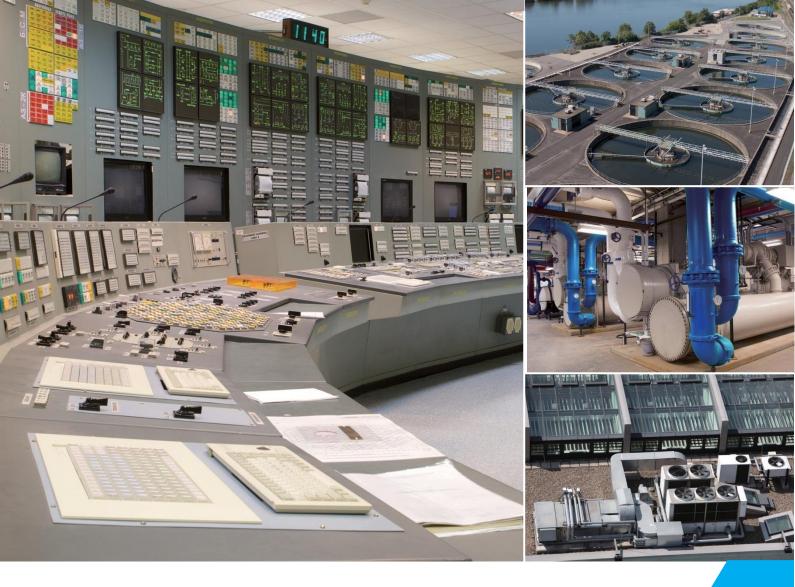

Automation for a Changing World

# DELTA Panel PC PPC15X100 User Manual

DIAVH-PPC153100
 DIAVH-PPC155100
 DIAVH-PPC153101
 DIAVH-PPC155101
 DIAVH-PPC153102
 DIAVH-PPC155102

- DIAVH-PPC153103
- DIAVH-PPC155103
- DIAVH-PPC153104
- DIAVH-PPC155104
- DIAVH-PPC153105
- DIAVH-PPC155105

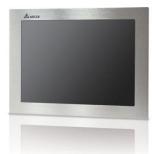

www .deltaww .com

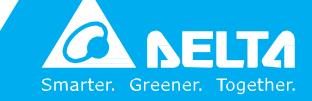

# **Disclaimer**

This manual is authorized and belongs to Delta Group, without permission, any unauthorized copying is forbidden. The content of this manual can't represent the commitment of Delta Group, as the company continues to improve the products; the company has the right to modify this manual without further notice.

We have no responsibility for any direct/indirect/intentional or unintentional damages and potential problems caused by unsuitable installation and usage.

### • Guarantee Clause:

The product has 18 months' warranty. If the user has special requirement, please do it as the contract signed by the two parties.

### Trademarks:

All the trademarks mentioned in this manual are registered trademarks of their respective companies.

AMI<sup>®</sup> is the registered trademark of AMI Company.
Intel<sup>®</sup>, Celeron<sup>®</sup>, Pentium<sup>®</sup> are the registered trademarks of Intel.
NetWare<sup>®</sup> is the registered trademark of Novell Inc.
PS/2 and OS/2 are the registered trademarks of International Business Machines
Windows 7, windows XP, Windows 8 are the registered trademarks of Microsoft

# **Safety Instructions**

- 1. Please read the user manual carefully before using the product, and carefully keep it for future reference.
- 2. Before connecting power supply to the product, please confirm the voltage is compliant with the requirement of the device.
- 3. To avoid electric shock or damage to the product, please unplug the power cord from the socket before cleaning the device by wet rag.
- 4. Please do not use liquid or aerosol cleaner to clean up the device.
- 5. To avoid short circuit or fire, please do not let any liquid get into or splash into the product.
- 6. For a device which needs to use power cord, there must be an easy-to-reach power socket around the device.
- 7. Please do not use the product in a damp environment.
- 8. Before installation, please make sure the device is placed on a solid surface; accidental drop or tipping may cause malfunction or damage to the device.
- 9. Before you connect or unplug any signal cable, make sure all power cords are unplugged in advance.
- 10. To avoid unnecessary damage caused by frequent power-on/off, wait at least 30 seconds after turning off the computer before re-turning on the computer.
- 11. If the product will not be used for a long time, please disconnect the power cord, to avoid damage to the product by transient voltage.
- 12. If the product needs to be upgraded, installed or dismantled, please implement all the operation on an ESD workstation, for some precision devices are sensitive to ESD;
- 13. Ensure excellent heat dissipation and ventilation of the system.
- 14. Please do not open or dismantle the device by yourself. For the sake of safety, this device can only be opened by a professional maintenance person.

### Packing List

A fanless industrial Computer 1\*AC 110V~240V to DC+12V/5A power adapter 1\*AC220V power cable 2\*Mounting Bracket & 6\*Screw 1\*Driver CD & manual 1\*Certification

# Contents

| Disclaimer                                                                                      | 1  |
|-------------------------------------------------------------------------------------------------|----|
| Safety Instructions                                                                             | 2  |
| Brief Introduction                                                                              | 5  |
| <ul><li>1.1 Introduction</li><li>1.2 Product Specifications</li><li>1.3 I/O Interface</li></ul> | 6  |
| Application Planning                                                                            | 8  |
| 2.1 Transportation                                                                              |    |
| 2.2 Storage Requirements                                                                        |    |
| 2.3 Unpack and check the delivered equipment                                                    | 8  |
| Installation Instructions                                                                       |    |
| 3.1 Product Photo                                                                               | 9  |
| 3.2 Product Dismounting                                                                         |    |
| 3.3 Product Outline                                                                             | 10 |
| Interface Definition                                                                            | 11 |
| 4.1 USB Interface                                                                               |    |
| 4.2 Network Interface                                                                           |    |
| 4.3 Standard DB9 Comports                                                                       |    |
| 4.4 Standard VGA Interface                                                                      |    |
| <ul><li>4.5 Standard HDMI A Type Interface</li><li>4.6 Power Interface</li></ul>                |    |
| 4.6 Power Interface                                                                             | 13 |
| Appendix                                                                                        | 14 |
| 5.1 BIOS Setting                                                                                |    |
| 5.2 Driver Installation                                                                         |    |
| 5.3 Trouble Shooting                                                                            |    |

# **Brief Introduction**

## **1.1 Introduction**

DIAVH-PPC15X100 is a low-power-consumption, high-performance and Fanless embedded industrial computer, and its material is high-strength and elegant al-alloy and the radiator high-density al-alloy.

This product is with on-board low power consumption Intel Core I3-3227U (spare part 3217U) / I5-3337U (spare part 3317U), Max to 8GB DDRIII RAM, and it has rich I/O interfaces and it is with fully-sealed Fanless design, supporting windows XP/Windows 7/ Linux and so on.

This product can be used in the field of mechanical equipment, intelligent transportation, industrial automation control and other different embedded solutions.

# 1.2 Product Specifications

| lte           | em                       | Detail                                                                                                    |
|---------------|--------------------------|----------------------------------------------------------------------------------------------------|
|               | Processor                | <ul> <li>DIAVH-PPC153100: Intel® Core I3-3227U(Main) I3-3217U(Alternative)</li> <li>DIAVH-PPC155100: Intel® Core I5-3337U(Main) I5-3317U(Alternative)</li> </ul>                                                           |
|               | RAM                      | DDRIII 4GB DDRIII 1333MHz                                                                                                    |
|               | Display                  | Intel® HD 4000350-1100MHz                                                                                                    |
|               | Storage                  | Standard 512G SSD (System Disk)                                                                                                    |
|               | Ethernet                 | 2*RTL8111E                                                                                                    |
|               | Audio                    | 1*Line out                                                                                                    |
|               | Expansion                | Support Mini-PCIE                                                                                                    |
| Main Function | LED                      | <ul> <li>Display: 15"TFT LED</li> <li>Resolution: 1024x768 ;</li> <li>Brightness: 350cd/m2</li> <li>Contrast: 400: 1</li> <li>Adjustable viewing angle CR≥10)</li> <li>Horizontal: 60°~60° ; Vertical: -60°~65°</li> </ul> |
|               | Touch screen             | Wire resistance                                                                                                    |
|               | IO Port                  | <ul> <li>3*COM (2*RS232 · 1*RS485/RS422)</li> <li>4*USB2.0</li> <li>2*1000M LAN</li> <li>1*VGA</li> <li>1* HDMI</li> <li>1*Line out</li> </ul>                                                                             |
|               | Dimensions               | <ul> <li>DIAVH-PPC15X100<br/>380mm×300mm×60mm</li> </ul>                                                                                                    |
|               | Structure                | <ul> <li>Panel: Aluminium alloy</li> <li>Colour: Silver</li> </ul>                                                                                                    |
|               | Weight                   | • DIAVH-PPC15X100: 5.6Kg / 7.6Kg                                                                                                    |
|               | ТЕМР                     | <ul> <li>Operating temperature:-10°C ~ 60°C</li> <li>Storage temperature: -20°C ~ 70°C</li> </ul>                                                                                                    |
|               | Humidity                 | 90% @ 40°C (NON-condensing)                                                                                                    |
| Performance   | EMC                      | <ul> <li>GB9254-1998 Class A</li> <li>GB/T 17618-1998</li> </ul>                                                                                                    |
|               | Reliability              | <ul> <li>MTBF ≥ 50000h</li> <li>MTTR ≤ 0.5h</li> </ul>                                                                                                    |
|               | Safety                   | CE / FCC/ Rohs                                                                                                    |
|               | Mechanical<br>Properties | <ul> <li>Anti-vibration: 5-19Hz/1.0mm amplitude; 19-200Hz/1.0g, acceleration</li> <li>Anti-shock: 10g acceleration, 11ms duration</li> </ul>                                                                               |
|               | Power                    | <ul> <li>100~220VAC/50~60Hz (Adapter); 12VDC9~36VDC<br/>(NONadapter) Optional;</li> <li>Power Dissipation: 17 Wtandby);</li> <li>Power: 30 W (MaxPower 100%);</li> </ul>                                                   |

# 1.3 I/O

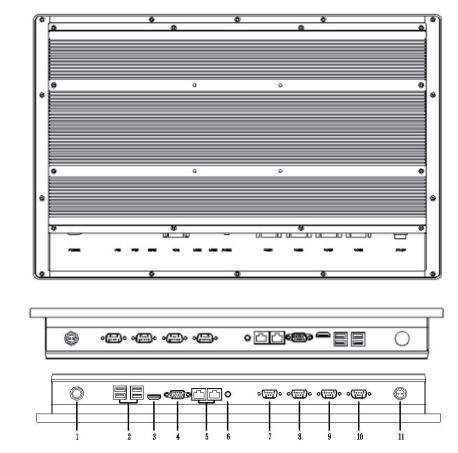

### DIAVH-PPC153100/01/02/03/04/05 (DIAVH-PPC155100/01/02/03/04/05)

Picture 1-1

| 1.  | Power    | 2. | USB   | 3. | HDMI  | 4. | VGA   | 5.  | LAN   |
|-----|----------|----|-------|----|-------|----|-------|-----|-------|
| 6.  | Line out | 7. | COM 1 | 8. | COM 2 | 9. | COM 3 | 10. | COM 4 |
| 11. | DC In    |    |       |    |       |    |       |     |       |

# **Application Planning**

# 2.1 Transportation

Well-packaged products are suited for transportation by truck, ship, and plane. During transportation, products should not be put in open cabin or carriage. During transshipping, products should not be stored in open air without protection from the atmospheric conditions. Products should not be transported together with inflammable, explosive and corrosive substances and are not allowed to be exposed to rain, snow and liquid substances and mechanical force.

## 2.2 Storage Requirements

Products should be stored in package box when it is not used. And warehouse temperature should be  $-20^{\circ}$ C $-70^{\circ}$ C, and relative humidity should be  $20\% \sim 85\%$ . In the warehouse, there should be no harmful gas, inflammable, explosive products, and corrosive chemical products, and strong mechanical vibration, shock and strong magnetic field interference. The package box should be at least 10cm above ground, and 50cm away from wall, thermal source, window and air inlet

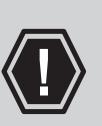

Caution!

Risk of destroying the device!

When shipping the PC in cold weather, please pay attention to the extreme temperature variation. Under this circumstance, please make sure no water drop (condensation) is formed on the surface or interior of the device. If condensation is formed on the device, please wait for over twelve hours before connecting the device.

# 2.3 Unpack and check the delivered equipment

Unpack the equipment

Pay attention to the following things when you unpack the equipment.

- Please take the advice not to throw away the original packaging material and please retain to use it when the equipment should be transported again.
- Please put the document in a safe place. It will be used in the initial adjustment of equipment and it is a part of the equipment.
- When you check the delivered equipment, please check whether it is obviously damaged during the transportation.
- Please check whether the delivered parcel includes the whole equipment and the accessories you ordered separately. If there is any discrepancy or damaged during transportation, please contact our customer-service staff.

# **Installation Instructions**

## **3.1 Product Photo**

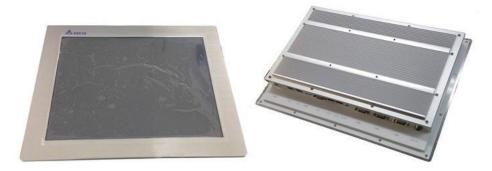

Picture 3-1

# **3.2 Product Dismounting**

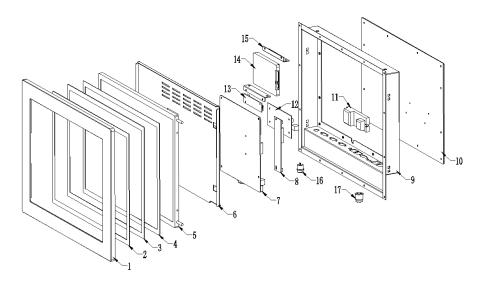

Picture 3-2

| 1 | Aluminum alloy metal shell | 7  | Mother              | 13 | Touchscreen Board    |
|---|----------------------------|----|---------------------|----|----------------------|
| 2 | 3M Seal Gel                | 8  | 8 Booster Plate     |    | HDD                  |
| 3 | Touch Glass                | 9  | Back Cover          | 15 | HDD kit              |
| 4 | Sponge                     | 10 | Heat Sink           | 16 | DC Input connector   |
| 5 | LCD                        | 11 | Thermal Block       | 17 | Power On/Off & Power |
| 6 | LCD Kit                    | 12 | Wide Voltage Module |    |                      |

# **3.3 Product Outline**

## DIAVH-PPC153100 (DIAVH-PPC155100)

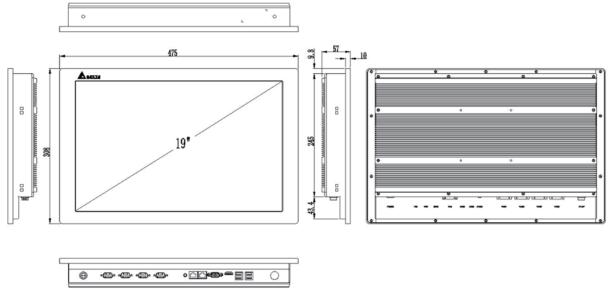

Picture 3-3

# **Product Interface**

## 4.1 USB Interface

4\* USB2.0 Interface. Definition:

| - F    | USB | Singal    |
|--------|-----|-----------|
| 5 5.0  | 1   | +5V       |
|        | 2   | USB Data- |
| (CEEE) | 3   | USB Data+ |
| USB1~4 | 4   | GND       |

## **4.2 Network Interface**

2\* RJ45 LAN Interface. Definition:

|               | ACTLED LILED         | MX0+(Pin#1)<br>MX0-(Pin#2)<br>MX1+(Pin#3)<br>MX2+(Pin#4)<br>MX2-(Pin#5)<br>MX1-(Pin#6)<br>MX3+(Pin#7)<br>MX3-(Pin#8) |          |
|---------------|----------------------|----------------------------------------------------------------------------------------------------|----------|
| ACTL          | Network              | LILED                                                                                                    | Network  |
| ED            | Status               | (Green/Orange)                                                                                                    | Speed    |
| (Green light) | Clatto               | Green                                                                                                    | 1000Mbps |
| Twinkle       | Data Transmission    | Orange                                                                                                    | 100Mbps  |
| Light off     | No Data Transmission | Light off                                                                                                    | 10Mbps   |

# 4.3 Standard DB9 Comports

4\*Comports Interface. Definition:

|                                                                                                    | PIN | Signal |        |
|----------------------------------------------------------------------------------------------------|-----|--------|--------|
|                                                                                                    |     | RS-232 | RS-485 |
| a (1++++5) a                                                                                                    | 1   | DCD#   | DATA-  |
| $\oplus (\underline{1}, \underline{1}, \underline$ | 2   | RXD    | DATA+  |
| COM1~4                                                                                                    | 3   | TXD    | Х      |
|                                                                                                    | 4   | DTR#   | Х      |
|                                                                                                    | 5   | GND    | GND    |
|                                                                                                    | 6   | DSR#   | Х      |
|                                                                                                    | 7   | RTS#   | Х      |
|                                                                                                    | 8   | CTS#   | Х      |
|                                                                                                    | 9   | RI#    | Х      |

## 4.4 VGA Interface

15 PIN D Type VGA Interface. Definition:

|                                         | PIN | Signal | PIN | Signal  |
|-----------------------------------------|-----|--------|-----|---------|
|                                         | 1   | Red    | 2   | Green   |
|                                         | 3   | Blue   | 4   | N.C.    |
| (±),,,,,,,,,,,,,,,,,,,,,,,,,,,,,,,,,,,, | 5   | GND    | 6   | Detect  |
| VGA                                     | 7   | GND    | 8   | GND     |
|                                         | 9   | +5V    | 10  | GND     |
|                                         | 11  | NC     | 12  | DDCDATA |
|                                         | 13  | HSYNC  | 14  | VSYNC   |

# 4.5 HDMI A Type Interface

|          | PIN | Signal                | PIN | Signal             |
|----------|-----|-----------------------|-----|--------------------|
|          | 1   | DATA2+                | 2   | DATA2 shielding    |
|          | 3   | DATA2-                | 4   | DATA1+             |
| 19脚 1脚   | 5   | DATA1 shielding       | 6   | DATA1-             |
| 18/2 2/2 | 7   | DATA0+                | 8   | DATA0 shielding    |
| 18期 2期   | 9   | DATA0-                | 10  | DATA1_CK+          |
| HDMI     | 11  | DATA1_CK<br>shielding | 12  | DATA1_CK-          |
|          | 13  | CEC                   | 14  | Reserved           |
|          | 15  | SCL<br>(DDC CLOCK)    | 16  | SDA<br>(DDC CLOCK) |
|          | 17  | DCC/CEC GND           | 18  | +5V                |
|          | 19  | RIUP check            |     |                    |

# **4.6 Power Interface**

DC+12V Power Input. Definition:

|             | PIN | Signal |
|-------------|-----|--------|
|             | 1   | +12V   |
| DC12V Input | 2   | GND    |

# Appendix

## 5.1 BIOS Setting

#### 5.1.1 Main Page

Press "Del" after startup and enter BIOS CMOS program. The first page as below and user can set date and time.

| BIOS Information      |                          | A Choose the system default  |
|-----------------------|--------------------------|------------------------------|
| BIOS Vendor           | American Megatrends      | 1anguage                     |
| Core Version          | 4.6.5.4                  |                              |
| Compliancy            | UEFI 2.3.1; PI 1.2       |                              |
| Project Version       | BP702 1.01 x64           |                              |
| Build Date and Time   | 10/17/2014 10:55:30      |                              |
| Processor Information |                          |                              |
| Name                  | IvyBridge                |                              |
| Brand String          | Intel(R) Core(TM) 15-333 |                              |
| Frequency             | 1800 MHz                 |                              |
| Processor ID          | 306a9                    |                              |
| Stepping              | E1                       |                              |
| Number of Processors  | 2Core(s) / 4Thread(s)    | ++: Select Screen            |
| Microcode Revision    | 17                       | 11: Select Item              |
| GT Info               | GT2 (1100 MHz)           | Enter: Select                |
|                       |                          | +/-: Change Opt.             |
| IGFX VBIOS Version    | 2137                     | F1: General Help             |
| Memory RC Version     | 1.8.0.0                  | F2: Previous Values          |
| Total Memory          | 4096 MB (DDR3)           | F3: Optimized Defaults       |
| Memory Frequency      | 1333 Mhz                 | F4: Save & Exit<br>ESC: Exit |
| PCH Information       |                          | LOUT LAIL                    |
| Name                  | PantherPoint             |                              |
| Stepping              | 04/C1                    | Y                            |

Picture 5-1

#### **5.1.2 Advanced Functions**

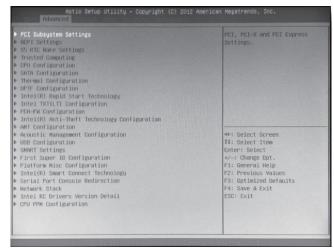

Picture 5-2

- PCI Subsystem Settings :
- ♦ ACPI Settings ;
- S5 RTC Wake Settings
- CPU Configuration;
- ◆ SATA Configuration ;
- Thermal Configuration ;
- ♦ USB Configuration ;

- ♦ First Super IO Configuration ;
- Serial Port Console Redirection ;
- Network Stack ;
- Intel RC Drivers Version Detail ;
- CPU PPM Configuration •

### **5.1.3 Chipset Function**

Enter 5-3.1 Picture and choose "System Agent" to Picture 5-3.2. Choose Graphics Configuration and enter Picture 5-3.3. Choose LCD Control and enter Picture 5-4.1

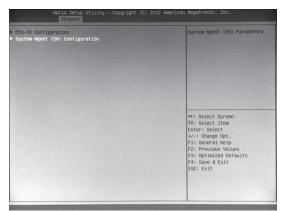

Picture 5-3.1

| System Agent Bridge Name<br>System Agent RC Version<br>VT-d Capability                                                                                                    | IvyBridge<br>1.8.0.0<br>Supported                                                                        | Config Graphics Settings.                                                                                                    | Graphics Configuration<br>IGFX VBIOS Version<br>IGFX Frequency<br>Graphics Turbo INDM Current                                                                | 2137<br>350 MHz<br>31                                                                                                    | LCD Control                                                                                                    |
|----------------------------------------------------------------------------------------------------|----------------------------------------------------------------------------------------------------|----------------------------------------------------------------------------------------------------|----------------------------------------------------------------------------------------------------|----------------------------------------------------------------------------------------------------|----------------------------------------------------------------------------------------------------|
| VI-d (00:07:F0)<br>Thermal Device (00:07:F0)<br>Thermal Device (00:07:F0)<br>Enable NO COU<br>BOT FOIT Table Support<br>C-State Fre-Awko<br>Probles Configuration<br>Mercy Configuration<br>Recry Configuration<br>Recry Configuration<br>GT - Power Hanagement Control | Embiled<br>Distributed<br>Distributed<br>Distributed<br>Distributed<br>Distributed<br>Embiled<br>Embiled | **: Select Screen<br>11: select Item<br>Enter: solect<br>*-: Change Opt<br>*-: Change Opt<br>F2: Previous Values<br>F2: Optimized Ferbuits<br>F4: Save A Exit<br>ESC: Exit | Primary Display<br>Internal Graphics<br>GT Size<br>Reperture Size<br>DWT Frotal GrA Hem<br>Graphics Performance Analyzers<br>into Long Performance Analyzers | (Auto)<br>(Auto)<br>(2008)<br>(25090)<br>(25090)<br>( | +: Select Screen<br>11: Select Item<br>*/-r Select Item<br>*/- Range Opt.<br>*/- Hange Opt.<br>*/- Select<br>*/- Select<br>*/- Sele |
|                                                                                                    | Picture 5                                                                                                | -3.2                                                                                                    | P                                                                                                    | icture 5                                                                                                    | -3.3                                                                                                    |

In CD Panel Type item, users can modify PPC default resolution. If the setting resolution cannot match to actual solution in PPC, the display will be abnormal as Picture 5-4.2

| LCD Control<br>Privacy ICX Got Dislay<br>Scondary ICX Rost Dislay<br>LCD Panel Type<br>Scondary Type<br>Panel Scaling<br>Besclight Control<br>Bit<br>Scondary Annotation<br>Scaling Benchmaclock Chip<br>Scaling<br>Besclight Control<br>Restanded<br>A.S Support<br>Active LFP<br>Panel Color Depth | [CH1]<br>DECHI<br>[LOSENTOR LVOS1]<br>[LOSENTOR DVO-LFF]<br>[Huto]<br>[Pet Norma1]<br>[Pet Norma1]<br>[Pet Norma1]<br>[Pet Norma1]<br>[Normos default]<br>[No LVOS]<br>[24 Bit] | Soles the Video Dovice shirt<br>will be keened during POT<br>muchts presented during POT<br>problem present<br>becomey bort display<br>selection will appear based on<br>your selection.<br>With mode, will be supported<br>only on primery display<br>**: Select Soreen<br>His Select Item<br>Enter: Select<br>**: Change Ott<br>**: Select Soreen<br>File Pervious Values<br>File Definition Defaults | LED Centrel<br>Privacy 10% Boot Display<br>Boothy 10% Boot Display<br>LOD Panel Type<br>Stand-Frank Type<br>Panel Scaling<br>Boothy Control<br>Byread Spectrue clock Chip<br>TV: Standard<br>TV: Standard<br>R&S Lagoort<br>Hottive LFP<br>Panel Color Depth | 100)<br>CO Final Type -<br>4000 CO Final Type -<br>4000 CO Final Type -<br>100 Final Type -<br>100 Final Type - | resect LCD paper und by<br>Internal Graduits Devices<br>sciencing the appropriate<br>setup Item.<br>*: Select Screen<br>Hi Select Item<br>Enter: Select<br>Item Select<br>Fir Device Weil<br>Fir Previous Values<br>Fig. Optimized Bergats |
|----------------------------------------------------------------------------------------------------|----------------------------------------------------------------------------------------------------|----------------------------------------------------------------------------------------------------|----------------------------------------------------------------------------------------------------|----------------------------------------------------------------------------------------------------|----------------------------------------------------------------------------------------------------|
|                                                                                                    |                                                                                                    | F4: Save & Exit<br>ESC: Exit                                                                                                    |                                                                                                    |                                                                                                    | F4: Save & Exit<br>ESC: Exit                                                                                                    |

Picture 5-4.1

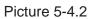

Restore AC Power Loss can choose [Power off] via pushing power button or plug/remove power directly. [Last Status] can set recovery last use status as abnormal shut down like Picture 5-5 showed.

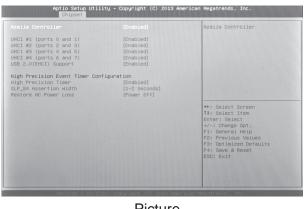

Picture 5-5

### 5.1.4 Boot Function

This function can setup Num Lock keyboard status as power-on and can set the storage sequence. Go to Hard Drive BBS Priorities function, choose the storage device in Boot Option #1, and press F4 to save.

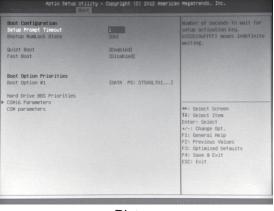

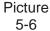

Enter Hard Drive BBS Priorities Function list. Choose first storage device in Boot Option #1 as Picture 5-7:

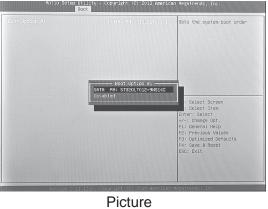

5-7

Finish Setting the storage device, press ESC back to last page and choose the device in Boot Option #1 again as Picture 5-8. Press F4 to save and press Enter to exit the page.

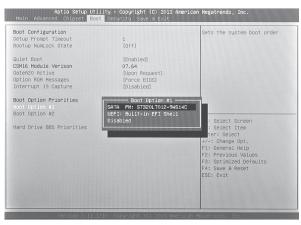

Picture 5-8

### **5.1.5 Security Function**

This function can set BIOS setup Password and PPC Power-on Password as Picture 5-9.

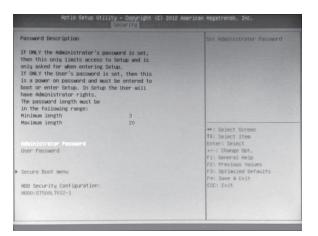

Picture 5-9

### 5.1.6 Save & Exit Function

Enter CMOS pages and choose "Save & Exit" to set up as Picture 5-10 show. Press F3 "Restore Default". Press F4 to "Save" setup.

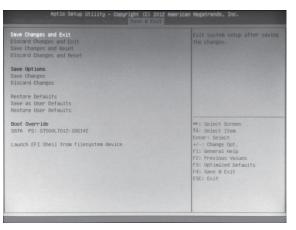

Picture 5-10

### **5.2 Driver Installation**

### 5.2.1 Chipset Driver Installation

- (1) Enter DVD content Driver\Chipset\ contents and click "Intel\_inf.exe".
- (2) Click "Next" and "Continue".
- (3) Click "Finish" and restart the computer to finish the installation.

### 5.2.2 Onboard Display Card Installation

- (1) Enter DVD content Driver\ Graphic\ contents, choose the PPC OS folder and click "setup.exe".
- (2) Click "Next" and "Continue".
- (3) Click "Finish" and restart the computer to finish the installation.

### 5.2.3 Onboard Sound Card Installation

- (1) Enter DVD content Driver\ Audio\ contents, choose the PPC OS folder and click "setup.exe".
- (2) Click "Next" and "Continue".
- (3) Click "Finish" and restart the computer to finish the installation.

### 5.2.4 Onboard Network Card Installation

- (1) Enter DVD content Driver\ LAN\ contents, choose the PPC OS folder and click "setup.exe".
- (2) Click "Next" and "Continue".
- (3) Click "Finish" and restart the computer to finish the installation.

### 5.2.5 Touchscreen driver Installation

- (1) Enter DVD content Driver\Touchscreem\ contents, choose eGalaxTouch or Touchkit folder and click "setup.exe".
- (2) Click "Next" and "Continue".
- (3) Click "Finish" and restart the computer to finish the installation.

### **5.3 Touch Correction**

### 5.3.1 Touch Monitor Correction

Enter Touch Control software – "eGalaxTouch USB Controller" which default install in the desktop. Click "General" and "Monitor mapping" to do the correction.

| eGalaxTouch : US       | SB Controller       |                   | 23            | J |
|------------------------|---------------------|-------------------|---------------|---|
| Edge Compen<br>General | sation  <br>Setting | Hardware<br>Tools | About Display |   |
| Installed Touch        | iscreen Controller  | 8                 |               |   |
| USB Controlle          | r                   |                   |               |   |
|                        |                     |                   |               |   |
|                        |                     |                   |               |   |
|                        |                     |                   |               |   |
|                        |                     | 1                 |               | • |
| Monitor<br>Mapping     |                     | Add               | Remove        |   |
|                        |                     |                   |               |   |
|                        | 0                   | K Cance           | el Apply      |   |

Picture 5-11

### 5.3.2 Setting

Set the Beep on Touch in "Setting". User can set open the Beep as touch or close the function. Define the points in Linearization Style. (Picture 5-12)

| 🔄 eGalaxTouch : U                                        | SB Controller                                          |      |                 |                  | ×   |
|----------------------------------------------------------|--------------------------------------------------------|------|-----------------|------------------|-----|
| Edge Comper<br>General                                   | sation Setting                                         | Hard | ware  <br>Tools | About<br>Display | y   |
| Beep On Rel                                              | Beep → Frequency ↓ ↓ ↓ ↓ ↓ ↓ ↓ ↓ ↓ ↓ ↓ ↓ ↓ ↓ ↓ ↓ ↓ ↓ ↓ |      |                 |                  |     |
| Linearization Sty         • 9 Points         • 25 Points |                                                        |      |                 |                  |     |
| Double Click Tim                                         |                                                        |      |                 | >>Longer         |     |
| Double Click Are<br>Smaller<<                            | Double Click Area       Smaller<                       |      |                 |                  |     |
| <u></u>                                                  | Normal Mod                                             | le   |                 | Option           |     |
|                                                          | (                                                      | ж    | Cancel          | Ap               | ply |

Picture 5-12

- Click once: Click the monitor once.
- Click Twice: Click the monitor twice.
- Right click: Touch the monitor 1 second.

### 5.3.3 Tool

First, choose 4 points Calibration to match display and clear the linearization parameter and do 4 points alignment. Check 9 points linearization for better touch linearity. (Picture 5-13)

| eGalaxTouch : USB Controller |                                                             |                   |               |      |
|------------------------------|-------------------------------------------------------------|-------------------|---------------|------|
| Edge Compensation<br>General | Setting                                                     | Hardware<br>Tools | Abou<br>Displ |      |
| Linearization Curve          |                                                             |                   |               |      |
|                              |                                                             |                   |               |      |
| 4 Points Calibration         | Do 4 points ali                                             | ignment to matc   | h display.    |      |
| Clear and Calibrate          | Clear linearization parameter and do 4 points alignment.    |                   |               |      |
| Linearization                | Do 9 points linearization for better touchscreen linearity. |                   |               |      |
| Draw Test                    | Do draw test to verify the touch accuracy.                  |                   |               |      |
|                              | ОК                                                          | Cance             | A             | pply |

Picture 5-13

5.3.4 Display Monitor (Picture 5-14) and Edge Compensation (Picture 5-15)

| eGalaxTouch : USB Controller                                                       | eGalaxTouch : USB Controller                                                                                                    |
|------------------------------------------------------------------------------------|----------------------------------------------------------------------------------------------------|
| Edge Compensation   Hardware   About  <br>General   Setting   Tools Display        | General Setting Tools Display<br>Edge Compensation Hardware About                                                                                                    |
| Display                                                                            | Edge Parameters<br>Top 100 %<br>Smaller<<                                                                                                    |
| -1                                                                                 | Smaller<                                                                                                    |
|                                                                                    | Smaller<<>>Bigger                                                                                                    |
| Double click on the monitor area to map the touchscreen to the display<br>monitor. | Smaller<                                                                                                    |
| Map to main display if system has only one display monitor.                        | Smaller<<                                                                                                    |
| Operation Mode                                                                     | Smaller<< Offset Y Axis Pixel Smaller< Smaller< |
| Full Screen     C Lower Screen     C Left Screen                                   | Support Edge Compensation                                                                                                    |
| C Upper Screen C Right Screen Other                                                | - 10 % Default + 10 %                                                                                                    |
| OK Cancel Apply                                                                    | OK Cancel Apply                                                                                                    |
| Picture 5-14                                                                       | Picture 5-15                                                                                                    |

# 5.4 Trouble Shooting

| Common<br>Malfunction                                                                             | Possible Reasons                                                                                                    | Trouble shooting and solution                                                                                                    |  |  |
|---------------------------------------------------------------------------------------------------|----------------------------------------------------------------------------------------------------|----------------------------------------------------------------------------------------------------|--|--|
| The device is not operating                                                                       | No power supply                                                                                                    | Please check the power supply and the power cable/connector                                                                                                    |  |  |
|                                                                                                   | Improper device operating<br>environment                                                                                                  | <ol> <li>Check the environment conditions</li> <li>Please wait for 12 hours before powering on the device<br/>shipped in cold day.</li> </ol>                                                                                                    |  |  |
|                                                                                                   | The display has not<br>been turned on                                                                                                    | Turn on the display                                                                                                    |  |  |
|                                                                                                   | Display output jump to another display output channel                                                                                     | Enter OS and use Ctrl+Alt+F1/F2/F3/F4 to change the display output within VGA/DVI/LVDS/HDMI.                                                                                                    |  |  |
|                                                                                                   | The display is under<br>"power saving" mode                                                                                               | Press any key on the keyboard.                                                                                                    |  |  |
| The external<br>display is black                                                                  | The luminance control is set to "Black"                                                                                                   | Increase the screen luminance by luminance control. Please refer to the instructions of the display for detailed information.                                                                                                    |  |  |
|                                                                                                   | Power cable or display cable is not connected                                                                                             | <ol> <li>Please check whether the power cable &amp; display cable is<br/>correctly connected with the display, the system unit or the<br/>ground port °</li> <li>Contact technique support if the screen remains black after<br/>implementing the above measures.</li> </ol> |  |  |
|                                                                                                   |                                                                                                    | <ol> <li>If the display still black, please contact the service support.</li> </ol>                                                                                                    |  |  |
| Incorrect time or date on PC                                                                      | Incorrect BIOS setting                                                                                                    | Follow the power-on prompt and press the key to enter the BIOS setup, adjust the time and date in BIOS setup.                                                                                                    |  |  |
| BIOS setting is correct<br>while the time and date<br>are not correct                             | Insufficient backup<br>battery capacity                                                                                                   | Replace the battery                                                                                                    |  |  |
|                                                                                                   | USB port is disabled in BIOS                                                                                                    | Use other USB ports or enable that port.                                                                                                    |  |  |
| USB device has no                                                                                 | USB2.0 device is connected while USB 2.0 is disabled                                                                                      | Enable USB 2.0.                                                                                                    |  |  |
| response                                                                                          | USB port is not supported by the operating system                                                                                         | Enable USB Legacy Support for the mouse & keyboard (legacy USB is supported) ;<br>For other device, appropriate USB drivers are required.                                                                                                    |  |  |
| Boot device not found                                                                             | In booting priority of the BIOS<br>setting, the device is not the first<br>priority or the device is not<br>include in the booting device | Modify the booting priority of the device in the Boot menu of BIOS setting or include that device into the booting priority                                                                                                    |  |  |
| No system disk can be<br>found when powering<br>on                                                | The HDD power cable or data cable is not connected well                                                                                   | Check whether the power cable and the data cable of the hard<br>disk (the hard disk shall be installed with<br>operating system and is bootable) are well connected                                                                                                    |  |  |
|                                                                                                   | System files on the hard disk are damaged                                                                                                 | Enter the system (usually WinPE system) with a bootable disk check whether the system in the hard disk is damaged. Reinstall the system if necessary.                                                                                                    |  |  |
| Plug and play I/O card,<br>no I/O card is detected,<br>or I/O card can be used<br>when used again | Poor contact of the slot                                                                                                    | Poor contact is usually caused by frequent installation/<br>uninstallation of the PCI or ISA card, unstable fixing or<br>improper dust-proof measures; please remove and install the<br>card for a few times or use another slot.                                            |  |  |

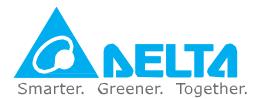

### **Industrial Automation Headquarters**

Delta Electronics, Inc. Taoyuan Technology Center No.18, Xinglong Rd., Taoyuan Dist., Taoyuan City 33068, Taiwan TEL: 886-3-362-6301 / FAX: 886-3-371-6301

### Asia

Delta Electronics (Jiangsu) Ltd. Wujiang Plant 3 1688 Jiangxing East Road, Wujiang Economic Development Zone Wujiang City, Jiang Su Province, People's Republic of China (Post code: 215200) TEL: 86-512-6340-3008 / FAX: 86-769-6340-7290

#### Delta Greentech (China) Co., Ltd.

238 Min-Xia Road, Pudong District, ShangHai, P.R.C. Post code : 201209 TEL: 86-21-58635678 / FAX: 86-21-58630003

#### Delta Electronics (Japan) , Inc.

Tokyo Office 2-1-14 Minato-ku Shibadaimon, Tokyo 105-0012, Japan TEL: 81-3-5733-1111 / FAX: 81-3-5733-1211

#### Delta Electronics (Korea) , Inc.

1511, Byucksan Digital Valley 6-cha, Gasan-dong, Geumcheon-gu, Seoul, Korea, 153-704 TEL: 82-2-515-5303 / FAX: 82-2-515-5302

#### Delta Electronics Int'l (S) Pte Ltd

4 Kaki Bukit Ave 1, #05-05, Singapore 417939 TEL: 65-6747-5155 / FAX: 65-6744-9228

#### Delta Electronics

(India) Pvt. Ltd. Plot No 43 Sector 35, HSIIDC Gurgaon, PIN 122001, Haryana, India TEL : 91-124-4874900 / FAX : 91-124-4874945

### Americas

Delta Products Corporation (USA) Raleigh Office P.O. Box 12173,5101 Davis Drive, Research Triangle Park, NC 27709, U.S.A. TEL: 1-919-767-3800 / FAX: 1-919-767-8080

#### Delta Greentech (Brasil) S.A

Sao Paulo Office Rua Itapeva, 26 - 3° andar Edificio Itapeva One-Bela Vista 01332-000-São Paulo-SP-Brazil TEL: +55 11 3568-3855 / FAX: +55 11 3568-3865

#### **Europe**

Delta Electronics (Netherlands) B.V. Eindhoven Office De Witbogt 20, 5652 AG Eindhoven, The Netherlands TEL: +31 (0)40-8003800 / FAX: +31 (0)40-8003898